**Dott. Daniele Ferlini Dirigente Unep** Tribunale di Ravenna

**Incontro del** 16/02/2024

Guida al deposito degli atti di esecuzione tramite PCT

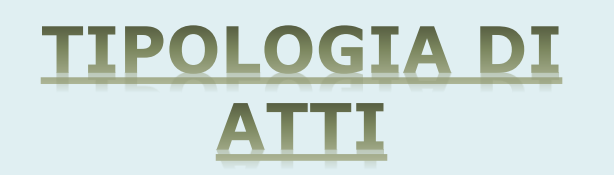

Si possono depositare telematicamente tutti i tipi di atti di esecuzione sia a pagamento sia esenti, ad eccezione dei seguenti:

- deposito di atti esecutivi relativi a rilasci di immobili dopo la notifica del preavviso;

- distacco di contratti di somministrazione di energia;
- offerte reali e per intimazione;
- descrizione e sequestro di brevetto.

## NONCHE', AL MOMENTO:

- esecuzioni con Gratuito Patrocinio se non esenti per altro motivo (lavoro, famiglia, separazione, divorzio, difesa d'ufficio).

**SPORTELLO TELEMATICO** 

Orario di apertura dalle ore 9 alle ore 11,30 con limitazione fino alle ore 10,30 per gli atti urgenti.

La richiesta d'urgenza depositata fuori orario (dopo le ore 10,30) sarà registrata il giorno successivo.

Il deposito non urgente pervenuto fuori orario (dalle ore 11,30 in poi) sarà lavorato il giorno successivo.

Il deposito pervenuto il venerdì dopo le ore 11.30 sarà lavorato il lunedì o il primo giorno feriale utile.

I depositi pervenuti nei giorni festivi o di sospensione delle attività come determinato dalla Corte d'Appello saranno lavorati il primo giorno lavorativo utile.**(come notifiche)**

## **ACCETTAZIONE DEPOSITO**

In sede di accettazione della richiesta di notifica o di esecuzione sarà cura del personale Unep verificare i dati inseriti confrontandoli con l'atto di cui si chiede la notifica o l'esecuzione e provvedere, se possibile, alla correzione (errori non ostativi).

In caso di errori ostativi (es: discordanza dati, competenza, ecc.) la richiesta verrà rifiutata indicando la motivazione.

Le risposte di accettazione o di rifiuto perverranno all'indirizzo PEC.

Nell'atto non devono essere allegate le relate di notifica, purché i dati inseriti siano rinvenibili nel testo dell'atto stesso, ciò al fine di effettuare il necessario riscontro. **(come notifiche)**

**DATI PER IL DEPOSITO ATTI** DI ESECUZIONE A **PAGAMENTO** 

**Cognome, nome e C.F. dell'istante** se persona fisica oppure la denominazione della società e P.I./C.F. se persona giuridica;

**Natura dell'atto** (es.: pignoramento mobiliare, ppt, pign. imm., preavviso);

**Urgenza:** non urgente oppure urgente;

**Tipo di notifica:** scegliere per ogni destinatario come si vuole la notifica: mani (territorio della provincia di Ravenna) o posta (fuori dal territorio della provincia di Ravenna) o PEC (ovunque);

**Cognome, nome e C.F. del destinatario (debitore)** se persona fisica oppure la denominazione della società, P.I. e indirizzo PEC se persona giuridica;

**Cognome, nome e C.F. del destinatario (ev. terzi)** se persona fisica oppure la denominazione della società, P.I. e indirizzo PEC se persona giuridica;

**Stato:** Italia;

**Comune:** inserire il territorio comunale dove dovrà essere effettuata la notifica;

**Indirizzo:** inserire il nome della via o piazza con il numero civico inserendo, in maiuscolo il nominativo e poi tra parentesi il tipo (es.: via, vicolo, piazza, piazzale, largo, ecc.);

**Cap:** l'inserimento è importante se l'atto deve essere notificato per posta.

**DATI PER IL DEPOSITO ATTO DI ESECUZIONE ESENTE** 

**Cognome, nome e C.F. dell'istante** se persona fisica oppure la denom. società e P.I./C.F. se persona giuridica;

**Natura dell'atto** (es.: citazione, decreto, ricorso, precetto, avviso, ecc.);

**Urgenza:** esente lavoro (campo modificabile dall'Unep in base al tipo di esenzione);

**Fascicolo:** indicare il numero di R.G. del procedimento da cui deriva l'esenzione;

**Autorità:** inserire l'Autorità Giudiziaria che ha emesso il provvedimento;

**Tipo di notifica:** scegliere per ogni destinatario come si vuole la notifica: mani (territorio della provincia di Ravenna) o posta (fuori dal territorio della provincia di Ravenna);

**Cognome, nome e C.F. del destinatario** se persona fisica oppure la denominazione della società, P.I. e indirizzo PEC se persona giuridica;

**Cognome, nome e C.F. del destinatario (ev. terzi)** se persona fisica oppure la denominazione della società, P.I. e indirizzo PEC se persona giuridica; **Stato:** Italia;

**Comune:** inserire il territorio comunale dove dovrà essere effettuata la notifica;

**Indirizzo:** inserire il nome della via o piazza, in maiuscolo, con il numero civico inserendo il nominativo e poi tra parentesi il tipo (es.: via, vicolo, piazza, piazzale, largo, ecc.);

**Cap:** l'inserimento è importante se l'atto deve essere notificato per posta.

**- Estensione del file da notificare:** pdf.p7m;

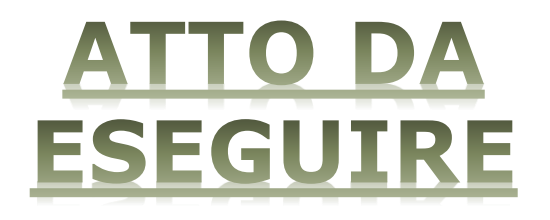

**- Testo del pignoramento o preavviso (ad esclusione del pignoramento mobiliare);**

**- Attestazioni di conformità**: Atto generato dalla parte (attest. da apporre PREFERIBILMENTE nel doc. informatico);

# ATTESTAZION E PER AT A PA

### ATTESTAZIONE DI CONFORMITÀ

- artt. 196 *decies* e *undecies* disp. att. cpc -

Il sottoscritto Avv. \_\_\_\_\_\_\_\_\_\_\_\_\_\_\_\_\_\_\_\_\_\_\_\_\_\_\_\_ in nome e per conto di **La Estra procura in atti,** 

#### ATTESTA

ai sensi e per gli effetti degli artt. 196 *decies* e *undecies* disp. att. cpc, che la presente copia informatica dell'atto di \_\_\_\_\_\_\_\_\_\_\_\_\_\_\_\_\_\_\_\_\_\_\_\_\_\_\_\_\_\_(inserire il tipo di atto) è conforme all'originale a quello detenuto digitalmente.

La presente copia informatica equivale all'originale ed è depositato telematicamente all'Unep a mezzo dell'applicativo informatico \_\_\_\_\_\_\_\_\_\_\_\_\_\_\_\_\_\_\_\_\_\_\_.

Loge<sup>d</sup> data

Firmato digitalmente

\_\_\_\_\_\_\_\_\_\_\_\_\_\_\_\_

# CARATTERISTICHE **ATTO PRINCIPALE**

L'**ATTO PRINCIPALE** che viene depositato deve essere firmato digitalmente (estensione del file p7m) è quello che deve essere notificato e successivamente restituito alla parte per l'iscrizione a ruolo è pertanto generato (deve essere inserito come Atto Principale) deve contenere in un solo file:

- **Testo dell'atto** (pignoramento presso terzi, immobiliare e preavviso ex art. 608 cpc) oppure modulo richiesta esecuzione (pignoramento mobiliare) reperibile sul sito internet Tribunale di Ravenna-Unep-Modulistica;

- **attestazione di conformità per l'atto generato** (pignoramento presso terzi, immobiliare e preavviso ex art. 608 cpc). Come allegato:

- **titolo esecutivo con attestazione di conformità**;

- **precetto con attestazione di conformità**;

**- ricevuta telematica Pagopa (eventuale se si fa deposito per urgenze)**;

Il deposito della richiesta di esecuzione è **senza deposito di somma:**

1) Deposito della richiesta di notifica;

2) L'Unep verifica i dati inseriti, l'atto principale ed eventuale allegati, calcola la spesa dell'atto ed invia la PEC tramite PCT con l'importo da versare e il numero temporaneo;

3) L'Avvocato provvede al pagamento di detta somma dalla sezione pagamenti del PST giustizia o con Pagopa selezionando la voce *"Esecuzioni Uffici Unep"* e l'Unep - Ravenna;

4) L'Avvocato invia la relativa ricevuta di versamento (FILE XML) a mezzo PCT all'Unep generando il file xml;

5) Pervenuta la ricevuta, l'Unep provvede ad annullarla e solo da quale momento è definitivamente ed ufficialmente registrato.

## **ITER DEPOSITO RICHIESTA DI ESECUZIONE**

**ATTO DI ESECUZIONE A PAGAMENTO URGENTE CON SCADENZA ENTRO IL GIORNO SUCCESSIVO** 

In caso di richiesta di un atto di esecuzione a pagamento URGENTE con scadenza in giornata o entro il giorno successivo, al fine di consentire l'immediata lavorazione dello stesso, e il conseguente espletamento, è necessario, SOLO IN QUESTO CASO, effettuare il deposito della somma di Euro 50,00.

In questo caso, l'atto di esecuzione è immediatamente registrato e sarà notificato nei termini.

All'esito, due ipotesi:

- l'Unep provvede all'eventuale restituzione dell'atto e della somma a mezzo bonifico.

- l'Unep provvede a richiedere l'integrazione del fondo per la restante parte.

Se l'atto è stato eseguito e ci sono ulteriori spese (es.: integrazione di specifica, spese per avvisi ex artt. 139, 140 e 660 cpc), dopo la notifica e il relativo scarico dell'atto l'Unep procede come segue:

1) Invio della richiesta di integrazione tramite il **GSU-WEB** con invio nella casella di PEC del richiedente della somma da integrare;

2) L'Avvocato provvede al pagamento tramite il Portale dei Servizi Telematici del Ministero della Giustizia selezionando il tipo di pagamento *"Esecuzioni Uffici Unep"* e l'ufficio Unep Ravenna;

3) la ricevuta telematica di pagamento IN FORMATO *XML* recante il numero identificativo INDICATO NELLA RICHIESTA DI INTEGRAZIONE SOMMA deve essere inserita nella sezione pagamenti del programma e inviata all'Unep;

4) ricevuto il pagamento, l'Unep provvede all'annullamento della ricevuta e al successivo invio dell'atto con la relata di notifica.

# **RESTITUZIONE DELL'ATTO DI ESECUZIONE A PAGAMENTO CON INTEGRAZIONI**

**RESTITUZIONE DEGLI** 

TI DI ESECUZIONE

**ESENTI E PAGAMENTO** 

**SENZA INTEGRAZIONI** 

L' Atto Principale esente o a pagamento senza integrazioni di pagamento, dopo la notifica sarà restituito al richiedente tramite il programma **GSU-PCT**  con invio nella casella di P.E.C.:

1) relata di notifica firmata digitalmente con estensione *«pdf.p7m»;*

*2)* Atto Principale richiesto per la notifica FIRMATO DIGITALMENTE.

Il sistema informatico dell' unep, dopo la conferma l'invio, conserva la ricevuta di invio (accettazione e consegna) Allo stesso modo sono conservate tutte le relate di notifica.